Обработка учебного видео с помощью веб-приложения **Online Video Cutter**

1.Ввести в поисковой строке браузера **Обрезать видео онлайн**, выбрать вкладку **Online Video Cutter**

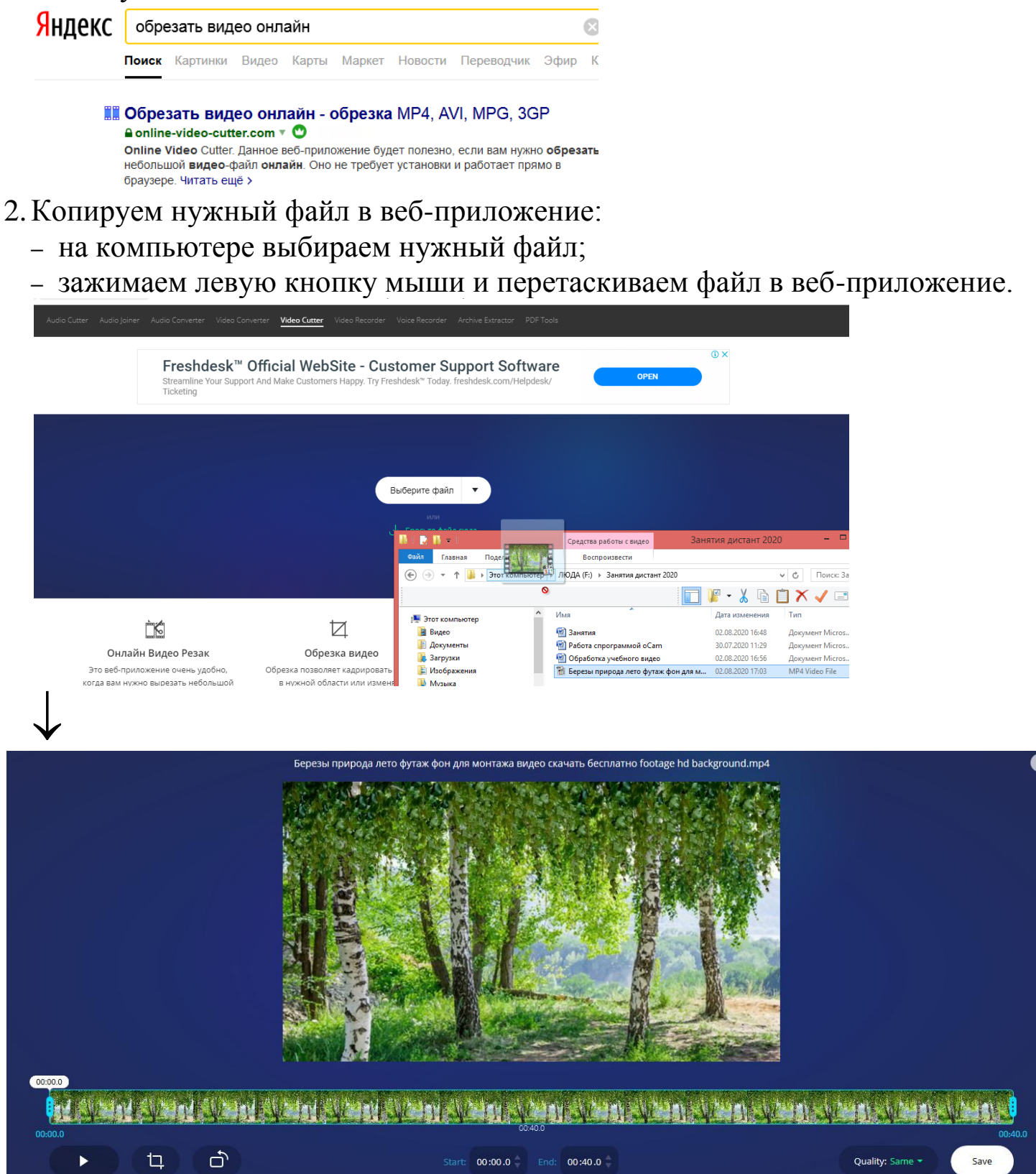

3.Выбираем нужный фрагмент.

зажимаем левую кнопку мыши и двигаем бегунки слева и справа в нужное место.

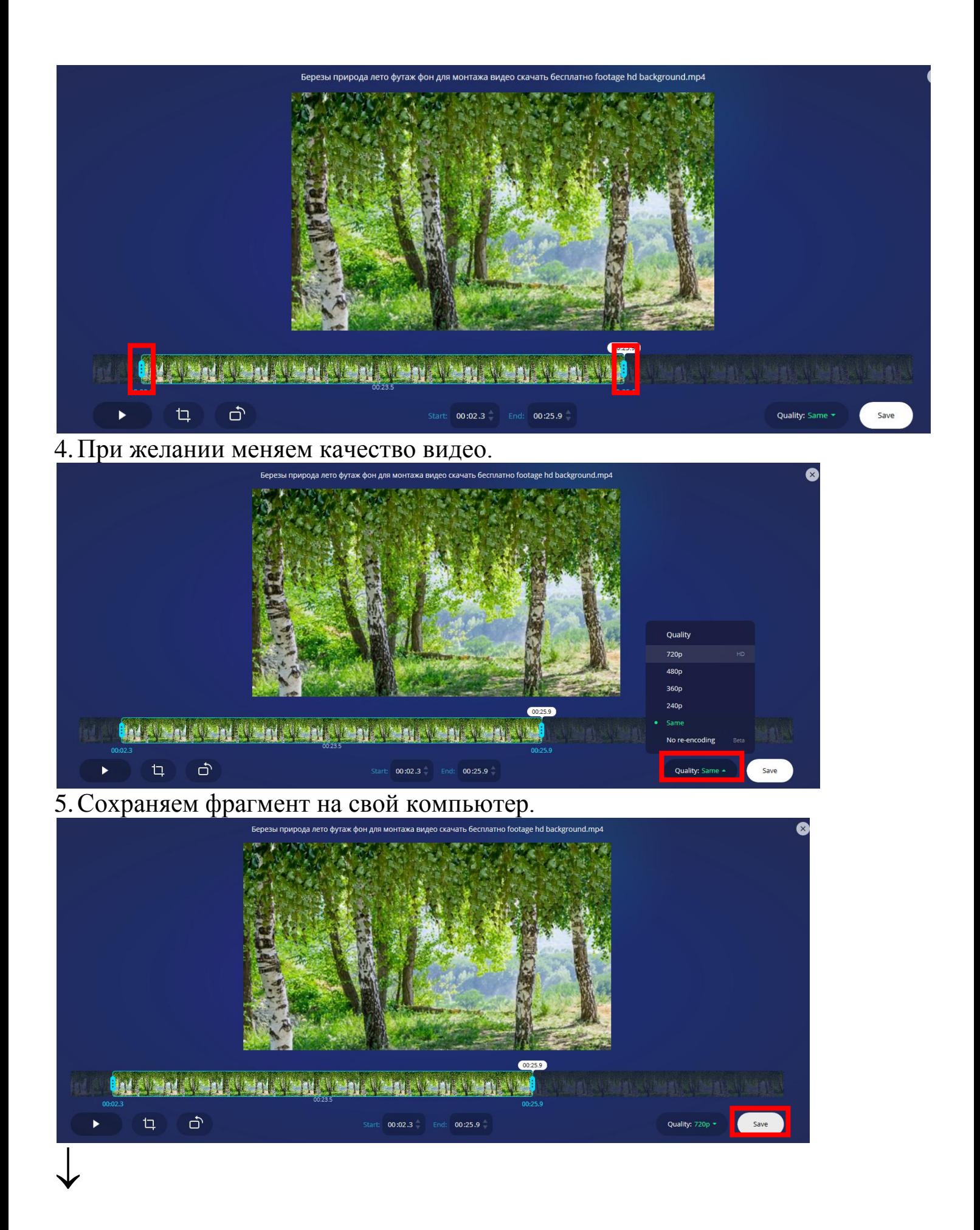

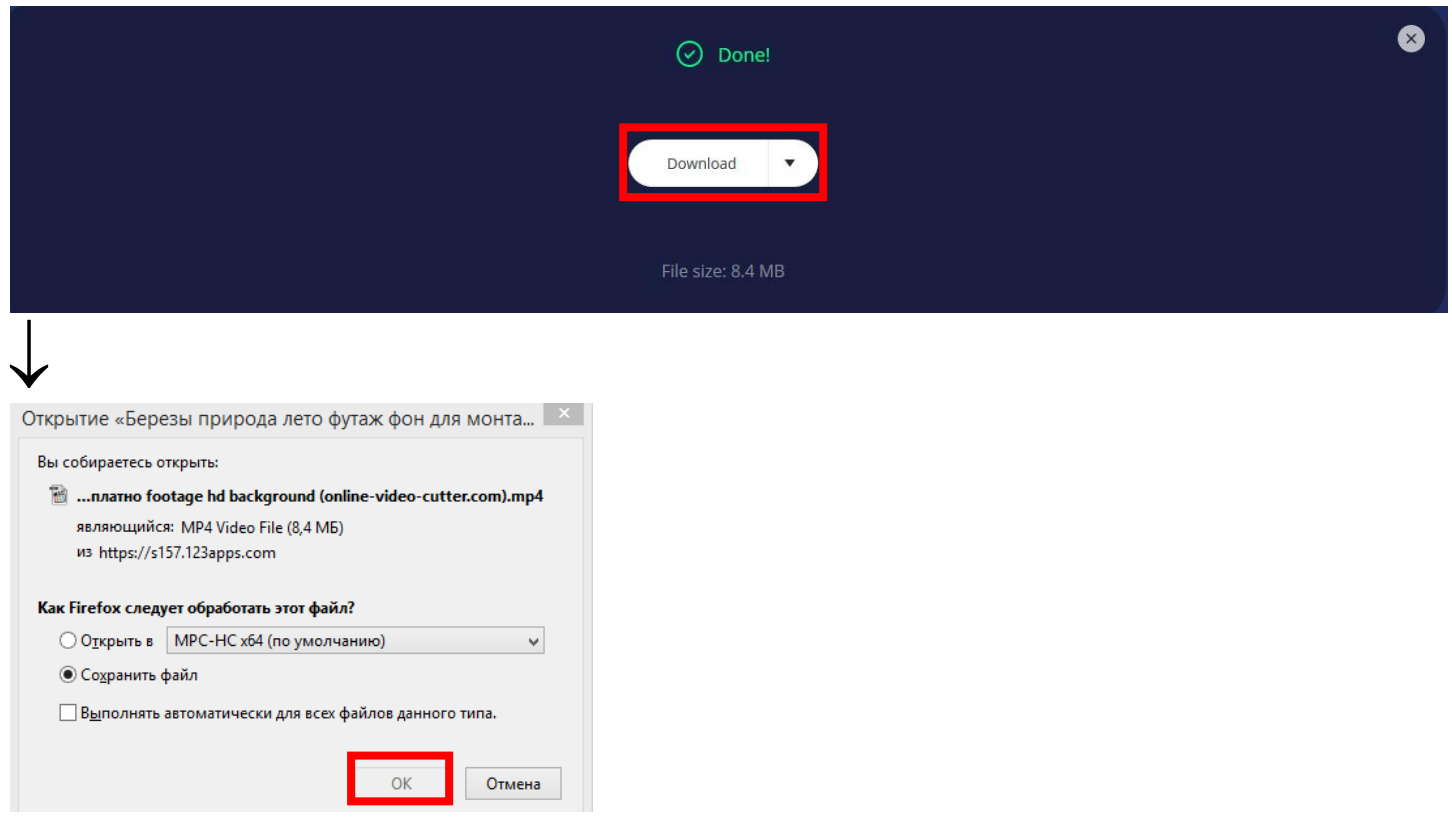

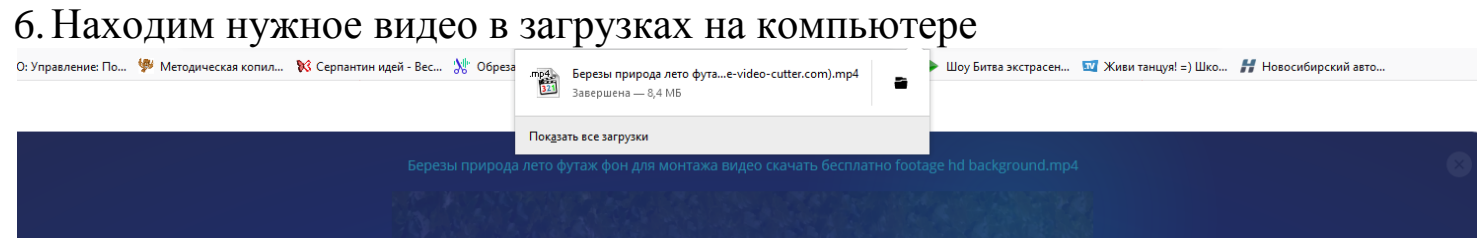